# **Implementasi** *Web Augmented Reality* **Sebagai Alternatif Edukasi Sistem Tata Surya Menggunakan** *Google Model Viewer* **dan** *Javascript*

Prio Pambudi\*, Oky Dwi Nurhayati, Agung Budi Prasetijo

*Departemen Teknik Komputer, Fakultas Teknik, Universitas Diponegoro, Semarang* \*priopambudi@student.undip.ac.id

*Abstrak***— Augmented Reality merupakan teknologi yang menempatkan suatu gambar visual dari grafis komputer ke dunia nyata. Saat ini Augmented Reality banyak digunakan dalam berbagai bidang, salah satunya yaitu bidang pendidikan sebagai alternatif media pembelajaran. Berdasarkan penelitian, didapatkan hasil dengan kelayakan penggunaan Augmented Reality sebagai media pembelajaran sebesar 93,8% dalam kondisi valid. Salah satu pelajaran yang dirasa tepat untuk menerapkan teknologi Augmented Reality sebagai alternatif edukasi adalah mata pelajaran sains yaitu pada lingkup pengenalan Tata Surya. Berdasarkan latar belakang tersebut, didapatkan solusi untuk membuat Web Augmented Reality. Tujuan dari pembuatan Web Augmented Reality ini adalah untuk memberikan pembelajaran Tata Surya terhadap Siswa SD N 1 Baleraksa. Web Augmented Reality ini dibangun menggunakan bahasa pemrograman Javascript dan dikembangkan menggunakan metode Scrum. Metode pengembangan Scrum memiliki tiga tahap utama yaitu Perencanaan, Development, dan Project Closure. Web Augmented Reality diuji menggunakan 2 metode yaitu pengujian kotak hitam (blackbox), serta pra-uji dan pasca-uji. Berdasarkan hasil penelitian, didapatkan hasil pengujian kotak hitam seluruh fungsi berjalan sesuai dengan yang diharapkan. Pada pengujian pra-uji dan pasca-uji mendapatkan nilai pra-uji sebesar 46.5 dan nilai pasca-uji sebesar 67.8, sehingga dapat disimpulkan bahwa penggunaan Web Augmented Reality mampu memberikan pengaruh dalam meningkatkan pemahaman siswa mengenai Tata Surya.** 

*Kata Kunci— Augmented Reality, Tata Surya, Metode Agile*

**DOI: 10.22441/jitkom.2023.v7i1.009**

## I. PENDAHULUAN

Media pembelajaran saat ini berkembang sangat cepat mengikuti perkembangan teknologi yang beberapa jenis media dalam perkembangan teknologi yang ada saat ini, yaitu: (1) Media hasil teknologi cetak, (2) Media hasil teknologi audio-visual, (3) Media hasil teknologi berbasis komputer, (4) Media hasil gabungan teknologi cetak dan computer [1]. Pada media pembelajaran hasil teknologi cetak dan computer kita biasa menyebutnya dengan Augmented Reality. Augmented Reality merupakan sebuah teknologi yang menempatkan suatu gambar visual dari grafis komputer ke dunia nyata atau dengan kata lain penggabungan dunia maya dengan dunia nyata. Dikutip dari jurnal Ilman Mustaqim, konsep Augmented Reality pertama kali diperkenalkan oleh Thomas P. Caudell pada tahun 1990 dalam The Term 'Augmented Reality' [2]. Augmented reality banyak digunakan dalam berbagai bidang, meliputi game, kedokteran, image processing, hingga bidang pendidikan sebagai alternatif media pembelajaran. Berdasarkan penelitian yang telah dilakukan oleh Theresia, dkk (2020), didapatkan hasil dengan kelayakan penggunaan Augmented Reality sebagai media pembelajaran sebesar 93,8% dalam kondisi valid [3].

*Article History: Received: Sept 27, 2022 Revised: Feb 25, 2023 Accepted: Feb 28, 2023 Published: Apr 28, 2023*

Pembelajaran merupakan sebuah proses interaksi antara peserta didik dengan pendidik dan sumber belajar pada suatu lingkungan belajar. Sedangkan pembelajaran daring merupakan suatu program pembelajaran yang menitikberatkan pada pedagogi/andradogi, teknologi dan desain sistem pembelajaran yang terintegrasi secara efektif dalam penyampaian materi dari guru ke siswa melalui komunikasi secara asinkron maupun sinkron [4].

Berdasarkan penelitian yang telah dilakukan oleh Rudi Haryadi dalam jurnalnya yang berjudul "Pengaruh Sistem Pembelajaran Daring Terhadap Motivasi dan Kualitas Belajar Siswa" menunjukkan bahwa dari 26 responden yang tercatat, sebanyak 61% pelajar merasa tidak bersemangat untuk mengikuti kegiatan pembelajaran secara daring dan 39% lainnya cukup dapat beradaptasi dalam megikuti pembelajaran yang dilakukan secara daring [5].

Adapun salah satu pelajaran yang dirasa tepat untuk menerapkan teknologi Augmented Reality sebagai alternatif edukasi adalah mata pelajaran sains yaitu pada lingkup pengenalan Tata Surya dan Galaksi. Pengenalan sistem tata surya dan galaksi menggunakan visual 3D dengan teknologi Augmented Reality akan memeberikan gambaran (visualisasi) yang lebih baik terhadap pengguna. Selain itu, sistem tata surya merupakan hal yang cukup sulit untuk dilihat manusia dengan mata telanjang. Sehingga dengan menggunakan teknologi augmented reality, sistem tata surya meliputi planet dan matahari dapat dimodelkan dalam bentuk tiga dimensi yang lebih realistis dan siswa dapat melihat detail dari bagian sistem tata surya tersebut.

Berdasarkan latar belakang tersebut, maka penulis mengusulkan laporan yang berjudul "Implementasi Web Augmented Reality sebagai Alternatif Edukasi Sistem Tata Surya menggunakan Google Model Viewer dan Javascipt". Penulis mencoba untuk membuat web augmented reality (Web-AR) sebagai sarana pembelajaran yang mempu diterima dan digunakan dengan baik oleh pengguna. Melalui Web-AR ini, diharapkan para pengguna bisa mendapatkan motivasi, semangat, kesenangan, dan pemahaman materi terkait sistem tata surya dengan baik. Hal yang membedakan pada Web-AR yang penulis buat adalah, Web-AR ini tidak atau biasa disebut markerless, sehingga pengguna mampu menggunakan Web-AR dimanapun tanpa perlu menyiapkan gambar khusus untuk menampilkan Augmented Reality. Selain itu, Web-AR ini berjalan di atas browser yang dapat lebih mudah diakses oleh pengguna dan hemat dalam penggunaan memori smartphone. Web-AR ini juga menggunakan teknologi terbaru dari Google bernama Google Model Viewer, dimana teknologi ini baru diluncurkan pada tahun 2019.

# II. LITERATURE REVIEW

Penelitian ini dilakukan tidak terlepas dari penelitian terdahulu yang telah dilakukan sebagai perbandingan dan kajian. Hasil penelitian sebelumnya yang dijadikan perbandingan memiliki topik penelitian sejenis yaitu mengenai pembuatan Augmented Reality. Penelitianpenelitian tersebut dijadikan sebagai referensi baik untuk analisis, hingga perancangan untuk pembuatan Web Augmented Reality.

Berdasarkan penelitian yang dilakukan oleh Haida Dafitri, Arief Budiman, dan Fakhrana Nadhila dengan judul Peranan Teknologi Augmented Reality sebagai Media Pembelajaran di Masa Pandemi Covid-19 didapatkan hasil bahwa peranan teknologi augmented reality dapat mencapai nilai 89,5% disebut efektif sebagai media pembelajaran [6].

Penelitian lain yang dilakukan oleh Takhta Akrama Ananda, Novi Safriadi, dan Anggi Srimandianti Sukanto tentang Penerapan Augmented Reality sebagai Media Pembelajaran Mengenal Planet-Planet di Tata Surya, didapatkan hasil berupa aplikasi augmented reality berbasis Android serta Vuforia SDK. Selain itu, berdasarkan hasil pengujian yang dilakukan, menunjukkan bahwa aplikasi augmented reality dapat dijadikan sebagai sarana media pembelajaran yang menarik [7].

Penelitian lain yang dilakukan oleh Theresia Pinaka Ratna Ning Hapsari dan Ayu Wulandari tentang Analisis Kelayakan Buku Ajar Milenial Berbasis Augmented Reality sebagai Media Pembelajaran Teks Prosedur di Magelang, dengan tujuan penelitian yaitu untuk mendeskripsikan validitas atau nilai kelayakan dari buku ajar milenial berbasis teknologi augmented reality, didapatkan kesimpulan bahwa, hasil uji kelayakan memberikan skor 122 dari skor maksimal 130 atau

setara dengan 93,8% dalam kategori valid atau layak untuk digunakan dalam pembelajaran [3].

Penelitian berikutanya yang dilakukan oleh Wahyu Permadi Putra dengan judul Pengembangan Multimedia Sistem Tata Surya pada Muatan IPA Kelas VI SD Negeri 3 Melinggih dengan tujuan untuk mengetahui hasil validasi multimedia sistem tata surya, didapatkan hasil bahwa kelayakan produk yang dikembangkan memperoleh skor 87,50 dengan kategori baik [4].

Kemudian penelitian yang dilakukan oleh Rudi Haryadi dan Idah Rosiana dengan judul Pengaruh Sistem Pembelajaran Daring Terhadap Motivasi dan Kualitas Belajar Siswa dengan tujuan Mengetahui tentang motivasi belajar siswa terhadap pembelajaran daring, didapatkan hasil bahwa sebanyak 61% pelajar merasa tidak bersemangat untuk mengikuti kegiatan pembelajaran secara daring [5].

# III. METODOLOGI PENELITIAN

Metode pengembangan yang digunakan untuk merancang dan mengembangkan Web-AR adalah metode pengembangan Agile menggunakan tipe atau framework metode Scrum. Metode Scrum memiliki tiga tahap utama dalam penggunaannya yaitu tahap perencanaan, tahap development atau pengembangan, dan tahap penutup (project closure).

# *A. Penelitian Kualitatif*

Web-AR yang akan dibuat, berjalan di atas web browser baik melalui Android OS maupun iOS. Dari Web- AR tersebut nantinya diharapkan bisa menjadi salah satu alternatif edukasi dalam mata pelajaran MIPA bab Tata Surya bagi pengguna khususnya berusia 10-15 tahun.

# *1. Kebutuhan Fungsional*

Kebutuhan fungsional merupakan sebuah kebutuhan fungsionalitas dari Web-AR yang akan dibangun sehingga nantinya Web-AR mampu berjalan dengan baik sesuai fungsi dan tujuannya. Kebutuhan fungsional dari Web-AR adalah mampu menampilan teks informasi atau penjelasan mengenai planet-planet yang tersedia serta menampilkan tampilan visual Augmented Reality berupa planet maupun matahari.

# *2. Kebutuhan Non-Fungsional*

Kebutuhan non-fungsional merupakan kebutuhan dari sebuah sistem untuk menunjang keberjalanan komponen suatu sistem. Kebutuhan non-fungsional meliputi elemen dan komponen-komponen apa saja yang dibutuhkan mulai dari sistem yang akan dibangun hingga diimplementasikan. Kebutuhan non-fungsional dapat dilihat pada Tabel 1.

Tabel 1. Kebutuhan non-fungsional

| ruoti 1, ritotuunun non rungoronur                 |                                       |  |  |  |
|----------------------------------------------------|---------------------------------------|--|--|--|
| Perangkat keras                                    | <b>Perangkat Lunak</b>                |  |  |  |
| 1. Laptop Acer Aspire E 14<br>Intel Core i5-7200U, | 1. Visual Studio Code versi<br>1.63.2 |  |  |  |
| Harddisk 1TB,<br>OS<br>Windows 10                  | 2. Google Chrome versi                |  |  |  |
| Ponsel iPhone XR,                                  | 3. NPM versi 8.1.3                    |  |  |  |
| RAM 3GB, Memori                                    | 4. Blender 3D versi 2.91              |  |  |  |
| 128GB                                              | 5. Figma                              |  |  |  |

#### *3. Kebutuhan Diagram Alir*

Diagram alir menunjukkan perubahan dan alur pada suatu tampilan. Diagram alir memungkinkan pembaca untuk memliki gambaran umum mengenai aliran proses suatu sistem melalui kata-kata singkat dan arah panah. Oleh karena itu, diagram alir sangat penting dan berguna dalam sebuah perencanaan [10]. Diagram alir dari Web- AR ditunjukkan pada Gambar 2.

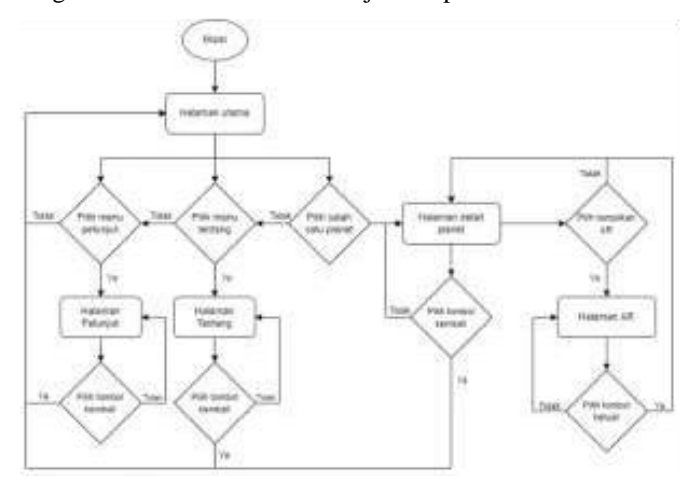

Gambar 1. Diagram Alir

Diagram alir yang ditunjukkan pada Gambar 1 menunjukkan bahwa Web-AR akan diawali dengan kondisi mulai yang akan membuka dan menjalankan Web-AR ke halaman utama. Pada halaman utama akan terdapat tiga pilihan yaitu menu petunjuk, menu tentang, dan pilihan untuk memilih salah satu planet atau matahari yang ada. Pada saat pengguna memilih menu petunjuk, maka akan diarahkan menuju halaman petunjuk yang berisi petunjuk tata cara penggunaan Web-AR. Kemudian apabila pengguna memilih menu tentang, maka akan diarahkan menuju halaman tentang yang berisi teks penjelasan mengenai Web-AR dan pembuat. Apabila pengguna memilih salah satu planet atau memilih matahari yang ada di halaman utama, maka pengguna akan diarahkan menuju halaman detail. Pengguna akan melihat 3D *preview* dari AR, deskripsi tentang item yang dipilih, 3 fakta terkait item yang dipilih, serta mini kuis untuk melatih pemahaman pengguna secara langsung. Pada halaman detail, pengguna bisa memilih untuk menampilkan augmented reality yang ada sehingga akan diarahkan menuju halaman *augmented reality*  dengan menampilkan objek 3D di tengah layar *smartphone*.

#### *4. Kebutuhan Diagram Use Case*

Diagram *Use Case* merupakan gambaran atau konstruksi yang dibuat pada fase awal pengembangan perangkat lunak untuk merumuskan, menguatkan, dan mendokumentasikan perilaku dari sistem [11]. Diagram *Use Case* dari Web-AR ditunjukkan pada Gambar 3.

Diagram *use case* pada Gambar 2 menunjukkan pengguna dapat memulai Web-AR, melihat halaman petunjuk, melihat halaman tentang, serta keluar dari Web- AR. Pada saat pengguna pertama kali mengunjungi Web- AR, pengguna akan berada pada halaman home yang terdapat deskripsi mengenai tata surya dan terdapat daftar matahari serta planet-planet yang tergabung ke dalam sistem tata surya. Untuk melihat fitur *augmented reality* yang disediakan, pengguna harus menuju halaman detail terlebih dahulu, kemudian menekan tombol *icon*  AR yang ada untuk menampilkan *augmented reality*. Status *include* dimaksudkan bahwa fungsi yang akan ditampilkan memerlukan proses lain terlebih dahulu dan proses tersebut harus dijalankan. Salah satunya adalah proses untuk menampilkan *augmented reality* dimana pengguna harus menuju ke halaman detail terkait terlebih dahulu.

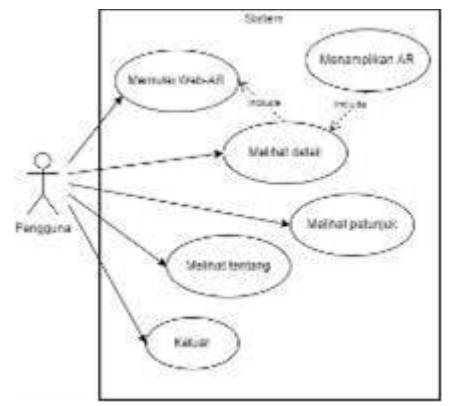

Gambar 2. Diagram Use Case

#### *B. Development*

#### *1. Desain Antarmuka*

Tahap desain berfungsi memudahkan pengembangan sebuah produk sesuai dengan analisis kebutuhan dan spesifikasi produk yang akan dibangun. Selain itu, hasil dari tahap desain ini, akan dijadikan sebagai acuan atau gambaran dalam penulisan kode program nantinya. Menurut Roth (2017), tampilan antar muka (user interface) menggambarkan seperangkat konsep, pedoman, hingga alur kerja untuk menghasilkan desain dan produk yang interaktif [12]. User Interface menjadi sebuah jembatan interaksi antara pengguna dengan Web-AR. Pada tahap ini dibuat antarmuka meliputi layout page, tata letak tombol, teks, serta komponen- komponen atau aset yang akan ditampilkan sebagai media edukasi. Selain user interface, diperlukan juga user experience untuk mendukung user interface yang baik. Menurut Pratama dan Cahyadi (2020), mencakup semua emosi, keyakinan, preferensi, persepsi, respons fisik dan psikologis pengguna, perilaku dan pencapaian yang terjadi sebelum, selama, dan setelah menggunakan perangkat lunak [13]. Berikut keseluruhan desain antarmuka dari Web-AR sebagai alternatif edukasi sistem tata surya.

#### *a. Tampilan halaman utama*

Halaman utama merupakan halaman yang pertama kali digunakan pada saat pengguna membuka website. Tampilan layout dari halaman utama ditunjukkan pada Gambar 3.

Gambar 3 merupakan desain *layout* dari halaman utama Web-AR. Pada halaman utama menampilkan teks ajakan untuk belajar sistem tata surya, deskripsi mengenai gambaran sistem tata surya secara umum, dan daftar benda-benda yang termasuk ke dalam sistem tata surya meliputi matahari dan tujuh planetplanet yang mengelilingi matahari. Pada saat pengguna memilih salah satu daftar planet atau memilih matahari, pengguna akan diarahkan menuju halaman detail dari planet yang telah dipilih.

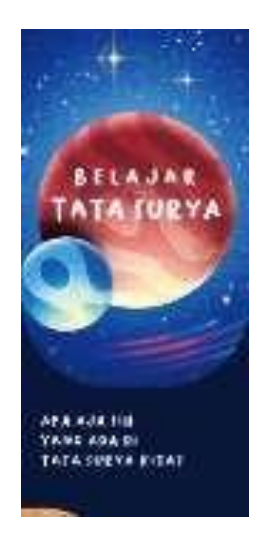

Gambar 3. Tampilan Halaman Utama

# *b. Tampilan halaman detail*

Halaman detail merupakan halaman yang akan tampil jika pengguna memilih salah satu item dari daftar benda tata surya yang ada. Desain tampilan halaman detail ditunjukkan pada Gambar 4.

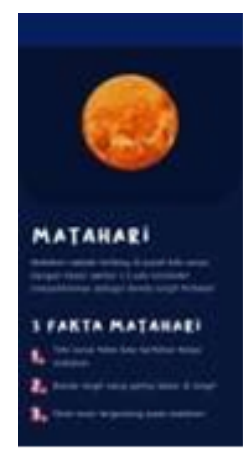

Gambar 4. Tampilan Layout Halman Detail

Pada Gambar 4 menunjukkan desain dari tampilan halaman detail. Pada halaman detail terdapat satu gambar sesuai item atau benda yang dipilih di bagian paling atas. Kemudian di bawahnya terdapat teks deskripsi atau penjelasan dari planet atau matahari yang dipilih. Pada bagian bawahnya terdapat tiga fakta menarik serta kumpulan gambar dari item yang dipilih.

#### *c. Tampilan halaman augmented reality*

Halaman Augmented Reality merupakan halaman yang akan menampilkan objek 3D yang dipilih. Adapun tampilan pada halaman augmented reality akan menggunakan kamera dari perangkat smartphone pengguna.

# *d. Tampilan halaman petunjuk*

Halaman petunjuk merupakan halaman yang berisi petunjuk menggunakan Web-AR. Petunjuk penggunaan ditampilkan dalam bentuk list agar mudah dipahami oleh pengguna. Pada halaman ini lebih menekankan pada petunjuk bagaimana menampilkan Augmented Reality pada smartphone pengguna, serta deskripsi singkat mengenai halaman apa saja yang terdapat pada Web-AR. Desain halaman petunjuk ditunjukkan pada gambar 5.

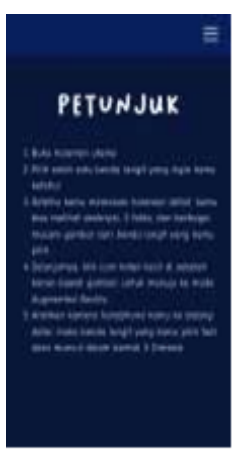

Gambar 5. Tampilan layout halaman petunjuk

#### *e. Tampilan halaman tentang pembuat*

Pada halaman tentang pembuat berisi informasi mengenai pembuat Web-AR serta informasi mengenai latar belakang dari pembuatan Web-AR itu sendiri. Desain halaman tentang pembuat ditunjukkan pada gambar 6.

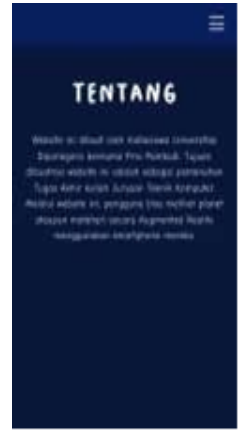

Gambar 6. Tampilan layout halaman tentang

Halaman tentang pembuat akan menampilkan informasi mengenai pembuat Web-AR serta informasi mengenai latar belakang pembuatan Web-AR. Halaman tentang pembuat akan muncul ketika pengguna menekan menu tentang yang terdapat pada navbar.

# *2. Pembuatan Aset 3D*

Tahap pembuatan aset 3D terdiri dari pembuatan objek 3D dari tujuh planet yang ada yaitu Merkurius, Venus, Bumi, Mars, Jupiter, Saturnus, Uranus, dan Neptunus. Selain itu, dibuat juga objek 3D dari matahari yang merupakan komponen utama pada sistem tata surya. Pembuatan objek 3D menggunakan *software Blender*, dimana software ini bersifat tidak berbayar atau gratis dan juga mudah digunakan untuk membuat objek 3D. Berikut hasil desain aset 3D yang dibutuhkan pada Web-AR.

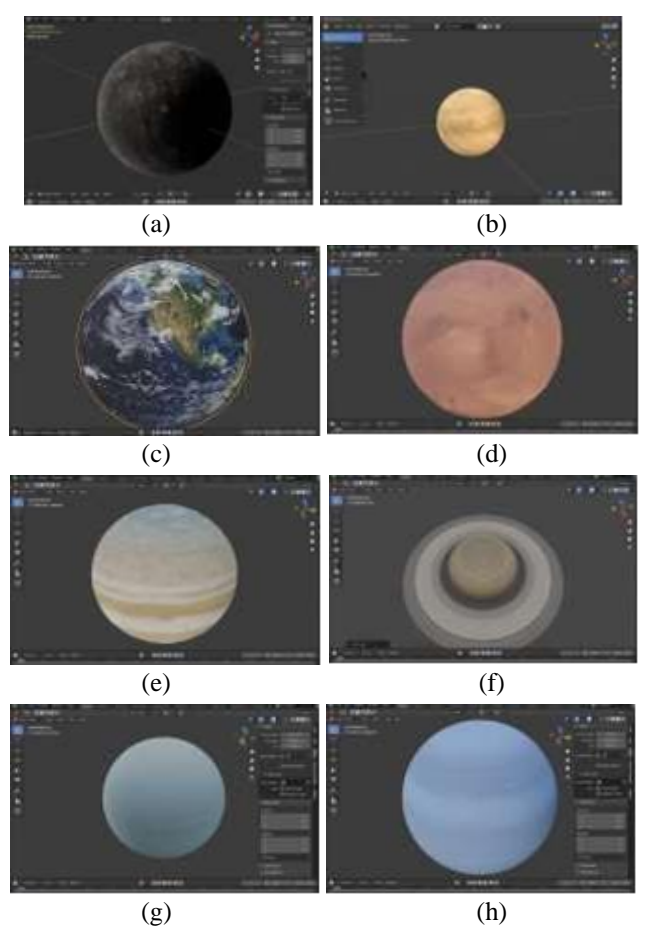

Gambar 7. Aset 3d Planet (a) Merkurius, (b) Venus, (c) Bumi, (d) Mars, (e) Jupiter, (f) Saturnus, (g) Uranus, (h) Neptunus

## *3. Pemrograman Web-AR*

Setelah selesai tahap *layout* tampilan dan tahap pembuatan aset 3D, tahap selanjutnya yaitu pemrograman Web-AR. Bahasa pemrograman yang digunakan adalah *Javascript*. *Javascript*  merupakan bahasa pemrograman yang banyak digunakan untuk membangun sebuah website yang dinamis dan interaktif. Teknologi tambahan yang digunakan pada pembuatan Web-AR ini adalah *Google Model Viewer* yang diluncurkan oleh perusahaan teknologi raksasa *Google* pada tahun 2019*. Google Model Viewer* merupakan *third party open source* untuk membantu para pengembang dalam membuat *augmented reality*  interaktif dengan mudah dan mampu berjalan di atas web browser. Dalam menulis program Web-AR, penulis menggunakan *Visual Studio Code*. *Visual Studio Code* atau biasa disebut dengan VSCode merupakan perangkat lunak penyunting kode yang dibuat oleh Microsoft dan dapat digunakan di *Windows*, *Linux*, hingga MacOS. Oleh karena VSCode bersifat gratis dan didukung dengan berbagai tools dalam pengembangan website, VSCode menjadi pilihan bagi para pengembang untuk membangun sebuah *website*. Di dalam VSCode, penulis membuat strukturisasi folder untuk aset, *library*, hingga *file code* agar mudah dipahami dan memudahkan dalam pengembangan. Struktur folder pada tahap pemrograman Web-AR ditunjukkan pada Gambar 8.

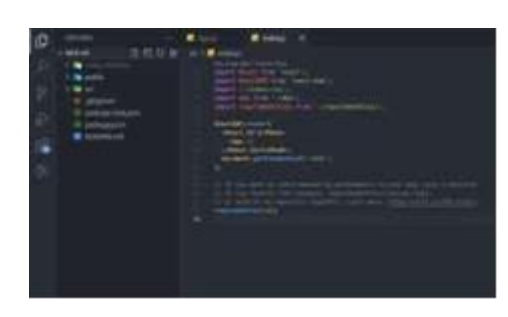

Gambar 8. Struktur folder pemrograman

#### *4. Tahap Pengujian*

Tahap pengujian merupakan tahap yang dilakukan setelah serangkaian proses pembuatan Web-AR telah selesai. Terdapat beberapa pengujian yang dilakukan terhadap Web-AR, yaitu pengujian alpha (internal) dan pengujian beta (pihak ketiga). Metode yang dipakai dalam tahap pengujian yaitu metode blackbox (kotak hitam) serta metode pengujian pra-uji dan pasca-uji. Pengujian alpha merupakan pengujian yang dilakukan secara internal oleh tim pembuat atau developer. Pada pengujian alpha, digunakan metode pengujian blackbox atau kotak hitam untuk mengetahui apakah keseluruhan fungsi dari perangkat lunak sudah berjalan sesuai yang diharapkan atau belum. Kemudian pengujian beta merupakan tahap pengujian yang dilakukan setelah pengujian alpha. Pada tahap pengujian beta, dilakukan dengan bantuan dari pihak ketiga. Metode yang digunakan pada pengujian beta adalah metode pengujian pra-uji dan pasca-uji yang dilakukan untuk menguji tingkat efektifitas dari Web-AR yang telah dibuat. Metode prauji dan pasca-uji dilakukan dengan memberikan kuesioner kepada pihak ketiga atau responden. Dalam kuesioner tersebut terdapat 10 pertanyaan dengan 4 pilihan jawaban pada masingmasing pertanyaan. Kuesioner akan diberikan sebelum dan sesudah responden menggunakan Web-AR dengan 4 pilihan jawaban pada setiap pertanyaan. Pertanyaan yang diberikan mengacu pada buku "Bumi Kita dalam Tata Surya" yang diterbitkan oleh Kementerian Pendidikan dan Kebudayaan tahun 2020 [14]. Daftar pertanyaan pada pengujian pra-uji dan pasca-uji ditunjukkan pada Tabel 2.

Tabel 2. Daftar pertanyaan pada pengujian pra-uji dan pasca-

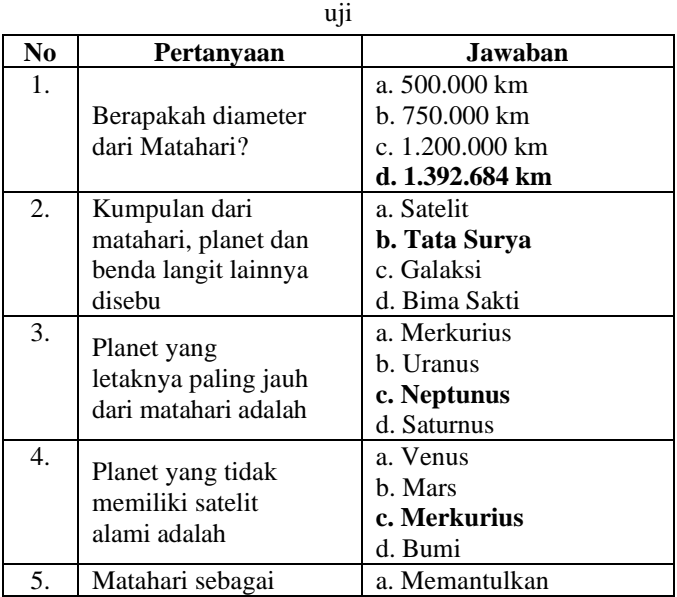

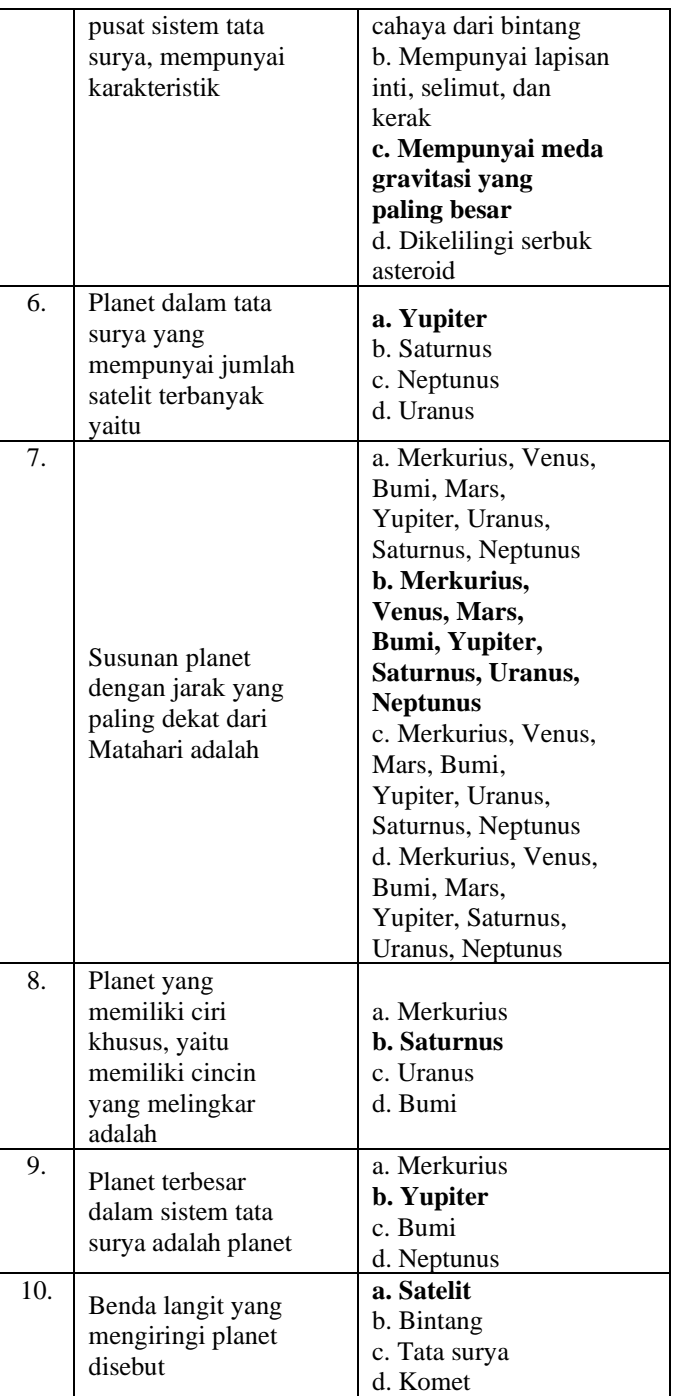

# *C. Project Closure*

Tahap ini merupakan tahap akhir dimana seluruh persyaratan dan kebutuhan dari sistem yang ditentukan telah tercapai serta disepakati oleh pemilik produk dan tim. Setelah itu, dilakukan publikasi produk yang telah dibuat, sehingga dapat diakses oleh target pengguna. Pada tahap ini, program telah melewati proses *build* sehingga pada struktur pengerjaan akan terdapat *folder build* yang digunakan untuk deployment. Dalam fase *deployment*, digunakan hosting gratis yang disediakan oleh *Vercel*. *Vercel* merupakan sebuah *platform*  yang menyediakan hosting gratis untuk website dan dapat digunakan sebagai hosting untuk *website* statik. Di sisi lain, *Vercel* juga memberikan protokol HTTPS untuk setiap project yang menggunakan *hosting* mereka, sehingga mampu memberikan keamanan yang lebih baik.

#### IV. HASIL DAN ANALISA

#### *A. Implementasi Game*

Tahap implementasi sistem merupakan bentuk penerapan yang menjadi sebuah dasar untuk membangun dan mengimplementasikan sistem secara keseluruhan. Berikut merupakan penjelasan dalam pembuatan dan implementasi sistem Web Augmented Reality.

# *1. Menu Navigasi*

Menu navigasi merupakan salah satu bagian penting agar pengguna mampu berpindah dari halaman yang satu ke halaman lain. Terdapat 3 navigasi yang ada pada Web- AR. Tampilan menu navigasi dapat dilihat pada Gambar 8.

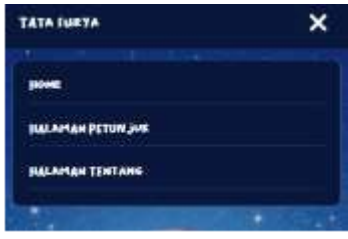

Gambar 8. Tampilan Menu Navigasi

Untuk menampilkan menu navigasi, pengguna perlu menekan icon humbergur yang ada di pojok kanan atas. Setelah pengguna menekan *icon* tersebut, maka *icon* akan berubah menjadi tanda silang serta muncul 3 navigasi utama yaitu *home*, halaman petunjuk, dan halaman tentang. Saat pengguna menekan menu *home*, pengguna akan dibawa menuju ke halaman utama dari situs Web- AR. Saat pengguna menekan menu halaman petunjuk, maka pengguna akan dibawa menuju ke halaman petunjuk yang berisi petunjuk penggunaan situs Web-AR. Kemudian apabila pengguna menekan halaman tentang maka pengguna akan dibawa menuju ke halaman tentang yang berisi informasi tentang situs Web-AR dan penulis.

# *2. Halaman Utama*

Halaman utama merupakan halaman yang akan muncul pertama kali pada saat pengguna membuka situs Web-AR. Pada halaman utama, terdapat menu navigasi di pojok kanan atas yang terdiri dari menu untuk menuju home, halaman tentang, dan halaman petunjuk. Selain itu, di halaman utama terdapat ilustrasi atau biasa disebut dengan header dengan teks bertuliskan belajar tata surya.

Kemudian terdapat deskripsi singkat mengenai tata surya secara umum, dan di bawahnya terdapat list yang terdiri dari Matahari dan 8 planet yaitu Merkurius, Venus, Bumi, Mars, Yupiter, Saturnus, Uranus, dan Neptunus. Antarmuka dari halaman utama dapat dilihat pada Gambar 9 dan 10.

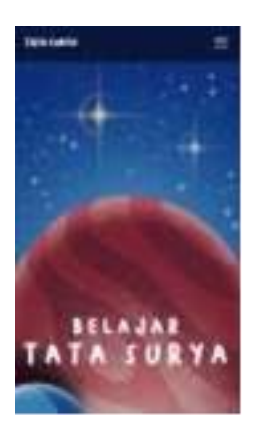

Gambar 9. Tampilan halaman utama bagian atas

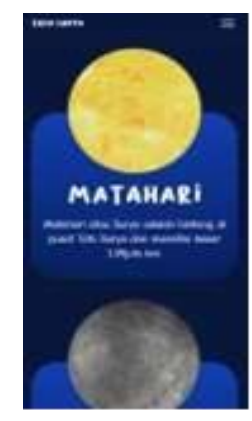

Gambar 10. Tampilan halaman utama dengan daftar planet

Pada saat pengguna menekan atau memilih salah satu list matahari atau planet yang ada di halaman utama, maka menuju halaman detail yang menampilkan informasi sesuai item yang dipilih. Untuk membuat tampilan list lebih menarik bagi pengguna, pada setiap list terdapat gambar yang dapat berputar secara otomatis 360 derajat. Kemudian di bawahnya terdapat nama dari planet yang ada, serta deskripsi singkat dari matahari maupun masingmasing planet yang ada.

# *3. Halaman detail*

Halaman detail merupakan halaman yang akan tampil setelah pengguna memilih salah satu daftar planet maupun matahari di halaman utama. Antarmuka dari halaman detail ditunjukkan pada Gambar 11.

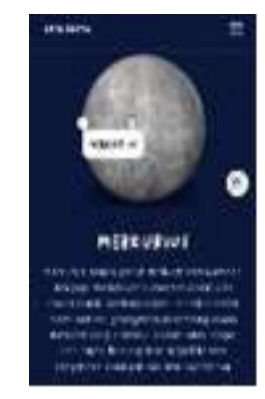

Gambar 11. Tampilan halaman utama bagian atas

Pada bagian atas halaman detail, terdapat 3D preview dari planet maupun matahari yang telah dipilih. 3D *preview*  tersebut dapat bergerak secara otomatis ke arah kanan dan terdapat animasi sentuhan tangan yang menandakan bahwa 3D *preview* tersebut dapat diputar menggunakan 1 jari serta dapat diperbesar maupun diperkecil menggunakan gestur 2 jari. Kemudian di bawahnya terdapat materi sesuai planet atau matahari yang dipilih. Materi yang ditampilkan mengacu pada Buku Ajar "Bumi Kita dalam Tata Surya" yang diterbitkan oleh Kementrian Pendidikan dan Kebudayaan tahun 2020. Pada bagian 3D *preview*, terdapat *icon* kotak *augmented reality* di sebelah kanan bawah. Apabila pengguna menekan *icon* tersebut maka akan mengaktifkan kamera *smartphone* dan menampilkan augmented reality yang ada. Selain materi, juga terdapat 3 fakta menarik serta mini kuis yang dapat pengguna jawab secara langsung. Tampilan 3 fakta dan mini kuis pada halaman detail dapat dilihat pada Gambar 12.

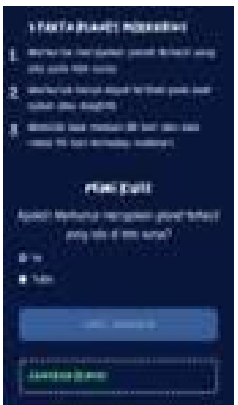

Gambar 12. Tampilan 3 fakta dan mini kuis

# *4. Halaman Augmented Reality*

Halaman ini merupakan halaman inti dari Web-AR karena pada halaman ini akan menampilkan 3D augmented reality dari matahari atau planet yang dipilih. Pada halaman ini terdapat tombol close di sebelah kiri atas dan tombol take picture di bagian bawah. Tampilan pada halaman augmented reality dapat dilihat pada gambar 13.

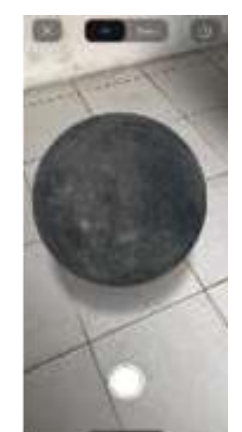

Gambar 13. Tampilan halaman augmented reality

Pada halaman augmented reality, sebelum pengguna dapat melihat objek 3D yang dipilih, pengguna harus melakukan scan terlebih dahulu terhadap bidang datar. Pengguna dapat memindahkan obek 3D ke tempat lain dengan cara menekan dan tahan kemudian menggeser menggunakan 1 jari. Untuk memutar objek 3D, dapat menggunakan gestur 2 jari.

#### *5. Halaman Petunjuk*

Halaman petunjuk merupakan halaman yang digunakan untuk memberikan informasi mengenai tata cara penggunaan Web-AR. Tampilan pada halaman petunjuk dapat dilihat pada Gambar 14.

|   | PETUM JUST                                                                               |
|---|------------------------------------------------------------------------------------------|
| ٤ | <b>BALKAHON JOAN SAN</b>                                                                 |
| ı | Hill and set your the intervings                                                         |
| ı | legin kerta keeruz sorit dero<br>Statute represents housekers actived model planet       |
|   | to low 10 process the pacer ating basic pile<br>merge. I fure negate send tended         |
|   | sales mini last untuk model genehalten.<br>serio Pada Internas deleti ci dollar inte-    |
|   | render on renasting 31 pede one<br>silv kengel mengantahan Jus jan                       |
| ٠ | Stimulton, Kin paid light light yong termine<br>If here! lower \$1,00000 which people in |
|   | <b>Grido Augmented Health</b>                                                            |
|   | Located and Ampel magazines between<br>were mused. So, burns has recognized that         |
|   | mouton ukunci damantut dengan care<br>mongomerer 2 uni.                                  |

Gambar 15. Tampilan halaman petunjuk

Pada halaman petunjuk, terdapat menu navigasi pada bagian atas. Kemudian di bagian bawah terdapat teks berupa daftar tahapan tata cara penggunaan Web-AR. Berisi lima tahapan yang harus dilakukan mulai dari membuka halaman utama, hingga membuka halaman *augmented reality*.

#### *6. Halaman Tentang*

Halaman tentang digunakan untuk memberikan informasi mengenai pembuat dan tentang Web-AR secara umum. Pada halaman tentang terdapat menu navigasi di bagian atas untuk berpindah halaman, kemudian terdapat teks informasi tentang pembuat dan Web-AR di bagian bawahnya. Tampilan halaman tentang dapat dilihat pada Gambar 16.

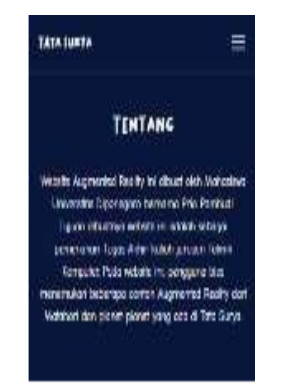

Gambar 16. Tampilan halaman tentang

#### *B. Pengujian Web Augmented Reality*

Setelah menyelesaikan tahap implementasi untuk Web-AR, selanjutnya dilakukan tahap pengujian untuk melihat dan menetukan apakah Web-AR yang telah dibuat dapat berjalan dan berfungsi dengan baik sesuai rancangan awal.

Pada penelitian ini, digunakan dua metode pengujian untuk menguji Web-AR yang telah dibuat yaitu menggunakan metode pengujian kotak hitam (*black box*) untuk menguji keseluruhan

fungsi yang ada pada Web- AR, serta pengujian pra-uji dan pasca-uji untuk melihat kepada target pengguna.

## *1. Hasil Pengujian Kotak Hitam*

Pengujian kotak hitam (*black box*) merupakan sebuah teknik untuk menguji perangkat lunak dan digunakan berfokus pada ketersediaan input dan output yang digunakan serta sesuai dengan rancangan yang telah dibuat [15]. Hasil pengujian sebagai berikut.

#### *a. Pengujian Menu Navigasi*

Pengujian dilakukan terhadap keseluruhan fungsi pada menu navigasi. Hasil pengujian ditunjukan pada Tabel 3.

Tabel dituliskan di tengah atau di akhir setiap teks deskripsi hasil/perolehan penelitian, TNR 10. Bila lebar Tabel tidak cukup ditulis dalam setengah halaman, maka dapat ditulis satu halaman penuh. Judul Tabel ditulis dari kiri rata tengah, semua kata diawali huruf besar, kecuali kata sambung. Kalau lebih dari satu baris dituliskan dalam spasi tunggal. Sebagai contoh, dapat dilihat Tabel 1.

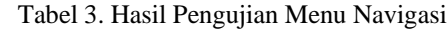

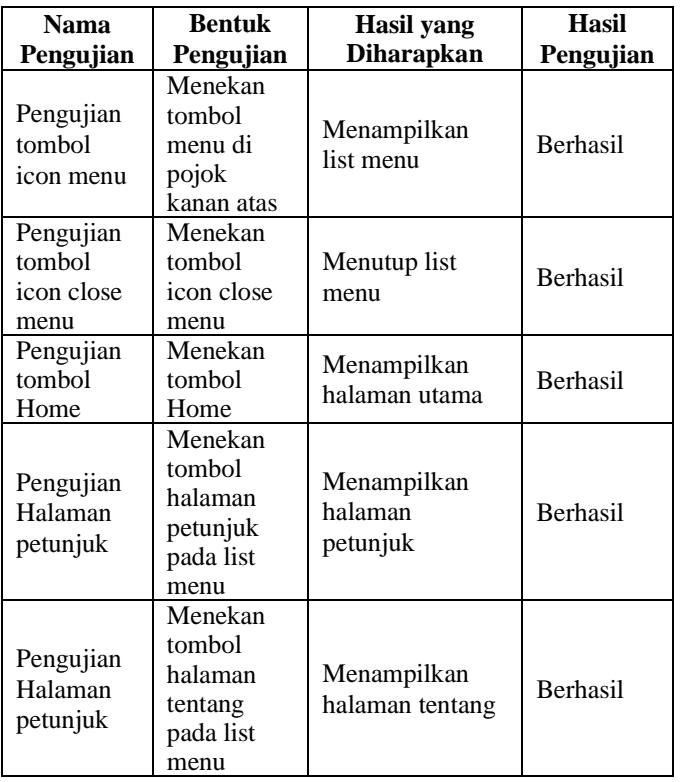

#### *b. Pengujian Halaman Utama*

Pengujian dilakukan terhadap keseluruhan fungsi yang ada pada Halaman Utama atau *Home*. Hasil pengujian ditunjukkan pada Tabel 4.

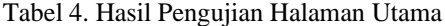

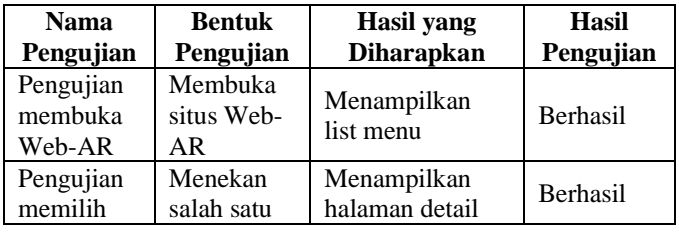

P. Pambudi et al., Implementasi *Web Augmented Reality* Sebagai Alternatif Edukasi Sistem Tata Surya Menggunakan *Google…*

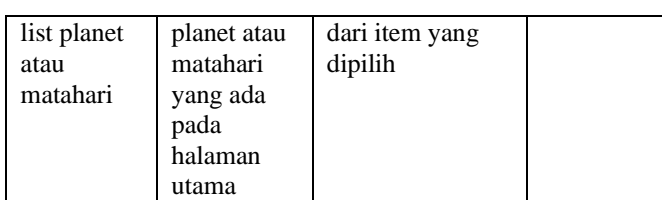

*c. Pengujian Halaman Detail*

Pengujian dilakukan terhadap keseluruhan fungsi yang ada pada Halaman Web-AR. Hasil pengujian ditunjukkan pada Tabel 5.

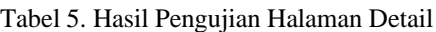

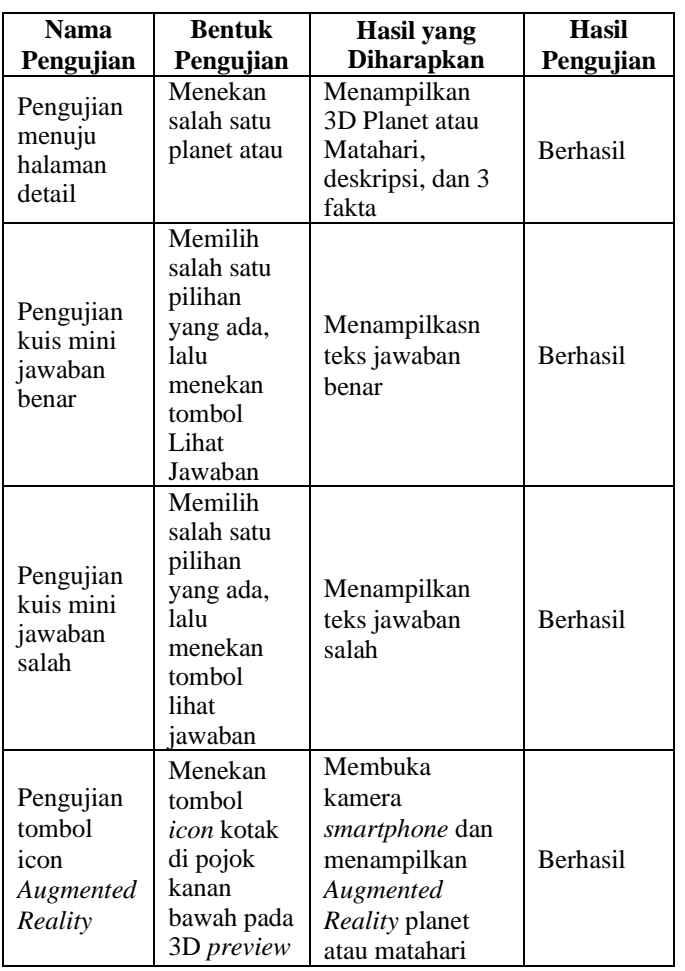

*d. Pengujian Halaman Web-AR*

Pengujian dilakukan terhadap keseluruhan fungsi yang ada pada Halaman Web-AR. Hasil pengujian ditunjukkan pada tabel 6.

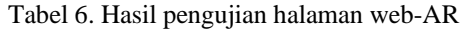

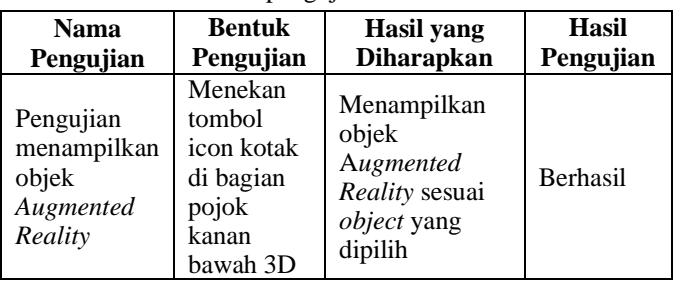

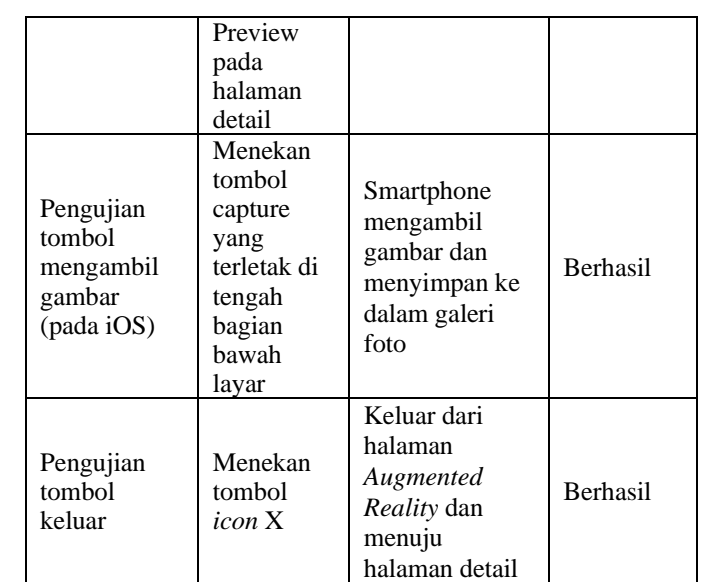

# *e. Pengujian Halaman Petunjuk*

Pengujian dilakukan terhadap keseluruhan fungsi yang ada pada halaman petunjuk. Hasil pengujian ditunjukkan pada Tabel 7.

Tabel 7 Hasil Pengujian Halaman Petunjuk

| <b>Nama</b>                                      | <b>Bentuk</b>                                       | <b>Hasil</b> yang                                                                              | <b>Hasil</b> |
|--------------------------------------------------|-----------------------------------------------------|------------------------------------------------------------------------------------------------|--------------|
| Pengujian                                        | Pengujian                                           | <b>Diharapkan</b>                                                                              | Pengujian    |
| Pengujian<br>menampilka<br>n halaman<br>petunjuk | Memilih<br>menu<br>halaman<br>petunjuk<br>pada menu | Menampilkan<br>halaman<br>petunjuk dan<br>menampilkan<br>teks petunjuk<br>penggunaan<br>Web-AR | Berhasil     |

# *f. Pengujian Halaman Tentang*

Pengujian dilakukan terhadap keseluruhan fungsi yang ada pada halaman tentang. Hasil pengujian ditunjukkan pada tabel 8.

Tabel 8. Hasil Pengujian Halaman Tentang

| Nama       | <b>Bentuk</b> | <b>Hasil</b> yang | <b>Hasil</b> |
|------------|---------------|-------------------|--------------|
| Pengujian  | Pengujian     | <b>Diharapkan</b> | Pengujian    |
|            | Memilih       | Menampilkan       |              |
| Pengujian  | menu          | halaman tentang   |              |
| menampilka | halaman       | dan               |              |
| n halaman  | tentang       | menampilkan       | Berhasil     |
| tentang    | pada menu     | teks tentang      |              |
|            |               | pembuat serta     |              |
|            |               | Web-AR            |              |

# *2. Hasil Pengujian Pra-Uji dan Pasca-Uji*

Pengujian pra-uji dan pasca-uji adalah untuk mengukur pengetahuan dasar peserta dan membandingkannya degnan pengetahuan yang diperoleh setelah mendapatkan materi. Membandingkan nilai pra- uji dan pasca-uji peserta, memungkinkan untuk melihat apakah kegiatan tersebut berhasil meningkatkan pengetahuan peserta tentang materi yang diajarkan [16]. Pengujian pra-uji dan pasca-uji pada penelitian ini dilakukan terhadap siswa kelas 6 SD Negeri 1 Baleraksa

dengan jumlah sebanyak 32 siswa. Soal yang diujikan terdiri dari 20 butir soal dan 4 pilihan jawaban pada pra- uji dan pascauji. Pengujian dilakukan dengan cara memberikan soal pra-uji kepada siswa, kemudian siswa diberikan materi melalui situs Web-AR. Setelah itu, siswa diberikan soal pasca-uji. Perhitungan nilai yang didapatkan oleh siswa, menggunakan persamaan 1.

## $Nilai = jumlah jawaban benar x 10$  (1)

Hasil pengujian menggunakan metode pra-uji dan pascauji ditunjukkan pada Tabel 9.

Tabel 9. Hasil Pengujian Pra-Uji dan Pasca-Uji

| <b>Siswa</b>    | raber 7. Frash 1 engujian 1 ra-Oji dan 1 asea "Oji<br><b>Tingkat</b> | <b>Tingkat</b> |
|-----------------|----------------------------------------------------------------------|----------------|
|                 | Penguasaan Pra-                                                      | Penguasaan     |
|                 | Uji                                                                  | Pasca-Uji      |
| 1               | 70                                                                   | 70             |
| $\overline{2}$  | 70                                                                   | 80             |
| $\overline{3}$  | 50                                                                   | 70             |
| $\overline{4}$  | 60                                                                   | 70             |
| 5               | 40                                                                   | 70             |
| 6               | 60                                                                   | 70             |
| $\overline{7}$  | 70                                                                   | 70             |
| 8               | 60                                                                   | 70             |
| 9               | 60                                                                   | 60             |
| 10              | 60                                                                   | 60             |
| 11              | 70                                                                   | 80             |
| 12              | 50                                                                   | 70             |
| 13              | 60                                                                   | 80             |
| 14              | 50                                                                   | 80             |
| $\overline{15}$ | 30                                                                   | 60             |
| 16              | 20                                                                   | 70             |
| 17              | 30                                                                   | 70             |
| 18              | 50                                                                   | 80             |
| 19              | 20                                                                   | 30             |
| 20              | 60                                                                   | 70             |
| 21              | 30                                                                   | 40             |
| 22              | 40                                                                   | 90             |
| 23              | 20                                                                   | 70             |
| 24              | 30                                                                   | 80             |
| 25              | 60                                                                   | 70             |
| 26              | 50                                                                   | 50             |
| 27              | 40                                                                   | 40             |
| 28              | 20                                                                   | 50             |
| 29              | 70                                                                   | 90             |
| 30              | 40                                                                   | 80             |
| 31              | 40                                                                   | 90             |
| $\overline{32}$ | 10                                                                   | 40             |
| Rata-rata       | 46,5                                                                 | 67,8           |

Setelah dilakukan pengujian terhadap 32 siswa SD Negeri 1 Baleraksa, didapatkan data dengan nilai rata-rata 46.5 pada pengujian pra-uji dan 67.8 pada pengujian pasca-uji. Dari hasil pengujian tersebut, maka dapat disimpulkan bahwa Web-AR memberikan pengaruh terhadap peningkatan nilai rata-rata antara pra-uji dan pasca-uji.

*3. Pembahasan Web-AR*

Pada penelitian ini digunakan 2 pengujian yaitu pengujian kotak hitam (black box) dan pengujian pra-uji pasca-uji. Pengujian pertama dilakukan menggunakan pengujian kotak hitam (black box) untuk menguji perangkat lunak dan menentukan fungsionalitas aplikasi dengan berfokus pada ketersediaan input dan output yang digunakan serta sesuai dengan rancangan yang telah dibuat. Hasil yang didapat menggunakan pengujian kotak hitam (black box) adalah keseluruhan fungsi pada Web- AR telah berjalan baik sesuai dengan yang diharapkan seperti ditunjukkan pada Tabel 3 sampai Tabel 8.

Pengujian kedua menggunakan pengujian metode pra- uji pasca-uji. Pengujian pra-uji pasca-uji digunakan untuk mengukur pengetahuan dasar peserta dan membandingkannya dengan pengetahuan yang diperoleh setelah mendapatkan materi Web-AR. Pelaksanaan pengujian dilakukan dengan cara memberikan 10 soal dengan 4 pilihan jawaban kepada 32 siswa kelas 6 SD Negeri 1 Baleraksa. Hasil pengujian pada Tabel 9 menunjukkan adanya perbedaan dan peningkatan rata-rata antara hasil pra-uji dengan pasca uji. Sehingga dapat disimpulkan bahwa Web-AR mampu memberikan pengaruh terhadap pengguna untuk memahami materi Tata Surya melalui Web-AR.

Dalam penelitian ini terdapat beberapa perbedaan dengan penelitian terdahulu. Adapun perbedaannya adalah sebagai berikut:

- 1. Perbedaan penelitian dengan penelitian yang dilakukan oleh Haida Dafitri, dkk yang berjudul "Peranan Teknologi *Augmented Reality* sebagai Media Pembelajaran di Masa Pandemi Covid-19". Pada penelitian tersebut, *Augmented Reality* yang dihasilkan sudah cukup baik dan detail, namun penggunaan masih menggunakan *marker*. Perbedaannya adalah pada penelitian yang penulis buat, *augmented reality* tidak lagi memerlukan *marker* atau biasa disebut *markerless*. Hal ini tentu saja akan lebih memudahkan pengguna dalam menggunakan aplikasi dan menampilkan *augmented reality* yang diinginkan. Selain itu, pada Web-AR penulis juga memberikan mini kuis pada setiap materi planet.
- 2. Perbedaan penelitian dengan penelitian yang dilakukan oleh Takhta Akrama, dkk yang berjudul "Penerapan *Augmented Reality* sebagai Media Pembelajaran Mengenal Planet-Planet di Tata Surya". Pada penelitian tersebut, masih menggunakan teknologi *marker*, dimana pengguna harus menargetkan kamera ke gambar yang sudah ditetapkan untuk dapat menampilkan 3D *Augmented Reality*. Sedangkan Web-AR pada penelitian yang penulis buat, tidak lagi perlu menggunakan *marker* atau biasa disebut *markerless*. Sehingga pengguna hanya cukup menargetkan kamera ke bidang datar, lalu objek 3D *Augmented Reality*  yang diinginkan akan muncul seketika. Selain itu, pada Web-AR yang penuli buat adalah berbasis *web* sehingga akan lebih mudah diakses tanpa harus melakukan *instalasi*  aplikasi terlebih dahulu.

# V. KESIMPULAN

Berdasarkan hasil implementasi dan pengujian terhadap penelitian "Implementasi Web Augmented Reality sebagai Alternatif Edukasi Sistem Tata Surya menggunakan Google

Model Viewer dan Javascipt" didapatkan kesimpulan sebagai berikut:

- 1. Web Augmented Reality telah berhasil dibuat menggunakan bahasa pemrograman Javascript dan library Google Model Viewer serta dapat dijalankan melalui situs https://belajartatasurya.vercel.app.
- 2. Keseluruhan fungsi pada Web-AR telah berjalan dengan lancar dan sesuai yang diharapkan melalui pengujian kotak hitam (black box).
- 3. Pada pengujian pra-uji pasca-uji didapatkan nilai ratarata pra-uji sebesar 46.5 dan nilai rata-rata pasca-uji sebesar 67.8 yang artinya Web-AR memiliki pengaruh dalam meningkatkan pemahaman siswa kelas 6 SD Negeri 1 Balerksa memahami materi tata surya.

Adapun beberapa hal yang dapat dikembangkan terhadap Web-AR untuk selanjutnya. Beberapa saran yang dapat digunakan sebagai pengembangan Web-AR adalah sebagai berikut.

- 1. Memberikan animasi terhadap 3D Augmented Reality agar tampilan 3D tata surya lebih menarik.
- 2. Memberikan domain pada situs sehingga lebih mudah diakses oleh target pengguna.

#### DAFTAR PUSTAKA

Penyusunan Referensi yang mengikuti teknik yang standar harus dilakukan secara baku dan konsisten. Untuk menjaga konsistensi cara pengacuan, pengutipan dan daftar pustaka sebaiknya menggunakan aplikasi Reference Manager, seperti Zotero, Mendeley, atau aplikasi berbayar yang lain. Referensi menggunakan aturan IEEE Style. Referensi ditulis dalam TNR 10, spasi tunggal, antar Referensi diberi jarak 1 spasi. Sebagian contoh cara penulisan referensi, diberikan sebagai berikut.

- [1] R. E. Saputro and D. I. S. Saputra, "Pengembangan Media Pembelajaran Mengenal Organ Pencernaan Manusia Menggunakan Teknologi Augmented Reality," J. Buana Inform., vol. 6, no. 2, pp. 153– 162, 2015, doi: 10.24002/jbi.v6i2.404.
- [2] S. Balandin, I. Oliver, S. Boldyrev, A. Smirnov, N. Shilov, and A. Kashevnik, "Multimedia services on top of M3 Smart Spaces," Proc. - 2010 IEEE Reg. 8 Int. Conf. Comput. Technol. Electr. Electron. Eng. Sib., vol. 13, no. 2, pp. 728–732, 2010, doi: 10.1109/SIBIRCON.2010.5555154.
- [3] T. P. R. N. Hapsari and A. Wulandari, "Analisis Kelayakan Buku Ajar Milenial Berbasis Augmented Reality (AR) sebagai Media Pembelajaran Teks Prosedur di Magelang," Diglosia J. Kaji. Bahasa, Sastra, dan Pengajarannya, vol. 3, no. 4, pp. 351– 364, 2020, doi: 10.30872/diglosia.v3i4.125.
- [4] W. P. Putra and I. G. A. O. Negara, "Pengembangan Multimedia Sistem Tata Surya pada Muatan IPA," Mimb. Ilmu, vol. 26, no. 1, p. 108, 2021, doi: 10.23887/mi.v26i1.32183.
- [5] I. Haryadi, Rudi; Rosiana, "Pengaruh sistem pembelajaran daring terhadap motivasi dan kualitas belajar siswa," Bimbing. Konseling, vol. 11, no. 2, pp. 136–141, 2020, [Online]. Available: https://ejournal.undiksha.ac.id/index.php/JJBK/index
- Haida Dafitri, Arief Budiman, and Fakhrana Nadhila, "Peranan Teknologi Augmented Reality Sebagai Media Pembelajaran," J. Sist. Inf., vol. 04, no. 02, pp. 1–10, 2020.
- [7] T. A. Ananda, N. Safriadi, and A. S. Sukamto, "Penerapan Augmented Reality Sebagai Planet-Planet Di Tata Surya," J. Sist. dan Teknol. Inf., vol. 1, no. 1, pp. 1–6, 2015.
- [8] A. Wirfs-Brock and B. Eich, "JavaScript: The first 20 years," Proc. ACM Program. Lang., vol. 4, no. HOPL, 2020, doi: 10.1145/3386327.
- S. Al-Saqqa, S. Sawalha, and H. Abdelnabi, "Agile software development: Methodologies and trends," Int. J. Interact. Mob. Technol., vol. 14, no. 11, pp. 246–270, 2020, doi: 10.3991/ijim.v14i11.13269. H. Vu-Ngoc et al., "Quality of flow diagram in systematic review and/or meta-analysis," PLoS One, vol. 13, no. 6, pp. 1–16, 2018, doi: 10.1371/journal.pone.0195955.
- [10] S. Sabharwal, P. Kaur, and R. Sibal, "Empirical and Theoretical Validation of a Use Case Diagram Complexity Metric," Int. J. Inf. Technol. Comput. Sci., vol. 9, no. 11, pp. 35–47, 2017, doi: 10.5815/ijitcs.2017.11.04.
- [11] R. Roth, "User Interface and User Experience (UI/UX) Design," Geogr. Inf. Sci. Technol. Body Knowl., vol. 2017, no. Q2, 2017, doi: 10.22224/gistbok/2017.2.5.
- [12] M. A. T. Pratama and A. T. Cahyadi, "Effect of User Interface and User Experience on Application Sales," IOP Conf. Ser. Mater. Sci. Eng., vol. 879, no. 1, 2020, doi: 10.1088/1757-899X/879/1/012133.
- [13] H. Danial and Ismiyati, "Bumi Kita dalam Tata Surya," pp. 1–44, 2020, [Online]. Available: https://emodul.kemdikbud.go.id/A-IPA-16/A-IPA-16.pdf
- [14] M. Andarwati, F. Amrullah, E. Thamrin, and A. R. Muslikh, "An Analysis of Point of Sales (POS) Information Systems in SMEswith The Black Box Testing and PIECES Method," Artic. IOSR J. Bus. Manag., vol. 22, no. 9, pp. 20–25, 2020, doi: 10.9790/487X-2209052025.
- [15] T. G. M. Rabail Alam, "Comparative Analysis Between Pre-test/Post-test Model and Post-test-only Model in Achieving the Learning Outcomes," Pakistan J. Ophthalmol., vol. 35, no. 1, pp. 4–8, 2019, doi: 10.36351/pjo.v35i1.855